# JPCERT CC

# How to use the UNIX commands for incident handling

June 12, 2013 Koichiro (Sparky) Komiyama **Sam Sasaki** JPCERT Coordination Center, Japan

### Agenda

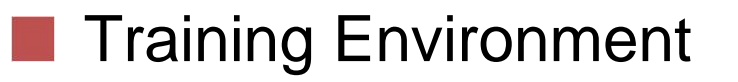

■ Commands for incident handling – network investigation

**Commands for incident handling** – file / text manipulation

**JPCERT/CC®** 

# Training Environment

Command operation needs connection to Linux server with SSH

**□SSH client: putty** 

**O** Server information

**Host name:** 

■ User: ais01, ais02, ..., ais20

Password: same as User

### Tools for incident handling - network investigation -

### **Command Description** dig  $\Box$  Query the DNS to obtain domain name or IP address mapping for any other specific DNS record. host **If Identify the IP address from host name of URL, and** vice versa. whois Identify the technical contact person(s) from IP address and/or domain name.

# "dig" command

Query the DNS to obtain domain name or IP address mapping for any other specific DNS record.

How to use "dig"

- $\Box$  Inquire the domain name / IP address
	- \$ dig [domain name]

 $\blacksquare$  List up the information associated with the domain name

\$ dig –x [IP address]

**□** List up the information associated with the IP address.

### "host" command

- Inquire host name and IP address with both forward and reverse resolution
- **How to use "host"** 
	- $\Box$  Inquire IP address from host name
		- \$ host [host name]
			- $\Box$  List up the IP addresses associated with the host name
	- $\square$  Inquire host name from IP address
		- \$ host [ip adress]
			- $\Box$  In the case that IP address is configured with reverse resolution

# "whois" command (1)

- Anyone on the Internet can identify IP address, domain name, and registrant, etc
	- We mainly use "whois" to identify the notifying organization
	- Information derived by "whois"
		- $\Box$  Information related to the IP address
			- Assigned / distributed organizations of the IP address
		- $\Box$  Information related to the contact person(s)
			- Information about the contact person(s) regarding assignment of IP address and AS number
				- $\Box$  Individual information about the contact
				- Group information about the department of the contact
		- $\Box$  Information related to the domain
			- Information about the domain, registrar, name server of the domain, and technical contact person

# "whois" command (2)

**Administrative organization for IP address □ RIR (Regional Internet Registry)** 

**AfriNIC** ( whois.afrinic.net )

 $\Box$  Africa

APNIC ( whois.apnic.net )

**□** Asia Pacific region

**ARIN** ( whois.arin.net )

**D** North America

LAC NIC (whois.lacnic.net)

**□ Latin America, and Caribbean region** 

RIPE NCC (whois.ripe.net)

**D** Europe

- **ONIR (National Internet Registry)** 
	- **Operative organizations under RIR**
	- **Japan is under JPNIC ( whois nic.ad.jp )**

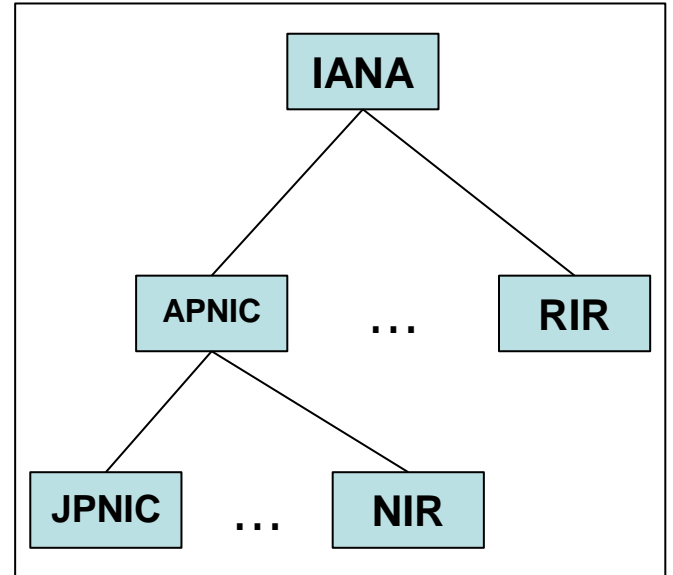

# "whois" command (3)

### Administrative organization for domain

- **O**Registry
	- **Manage domain name**
	- Operate whois server

#### **O**Registrar

- Selling Domain name
- **Manage DNS record belongs to** them

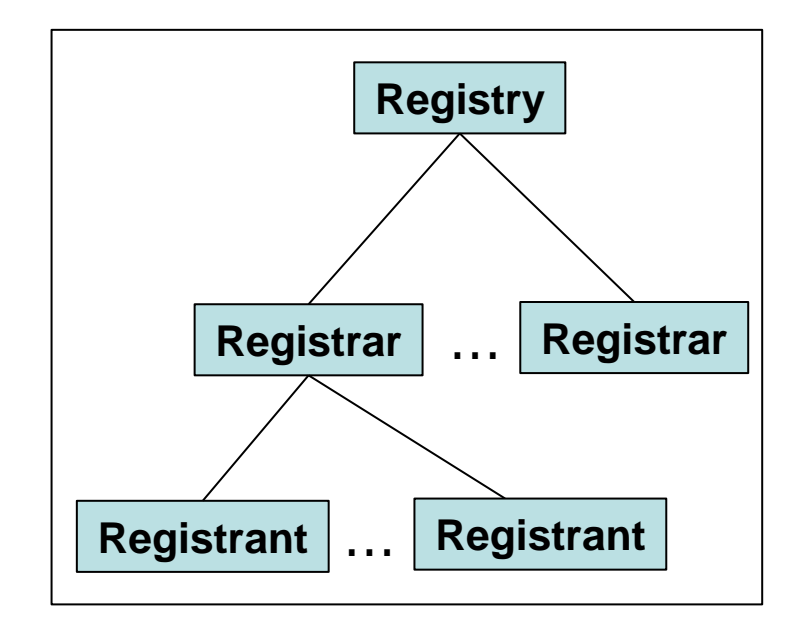

**JPCERT/CC®** 

#### **O**Registrant

**Domain users. Can be an individual or an organization** 

# "whois" command (4)

#### **JPCERT CC®**

#### How to use "whois"

- $\square$ Inquire by IP address
	- \$ whois -h whois.afrinic.net [ip address]
		- $\Box$  If you do not find the address, need to inquire to other RIR
		- $\Box$  Some RIRs link automatically to other RIR

#### **□** Search for technical contact person

\$ whois -h whois.afrinic.net [technical contact]

#### $\square$ Inquire by domain name

\$ whois [domain name]

 $\Box$  Picks up an appropriate admin organization from TLD (top level domain)

### Short exercise (1)

#### **JPCERT CC®**

 $\blacksquare$  dig / host **□Let's see "internetsummitafrica.org" ID** address?

whois

- **□Let' see " 196.216.2.136"** 
	- **Under which RIR?**
	- **IP** range?
	- Who is the technical contact?

### Short exercise (2)

#### Advanced

■Let's see technical contact of IP address "www.dnsok.jpcert.or.jp"

**Use "whois.apnic.net"** 

### Tools for incident handling - file / text manipulation -

### JPCERT/CC®

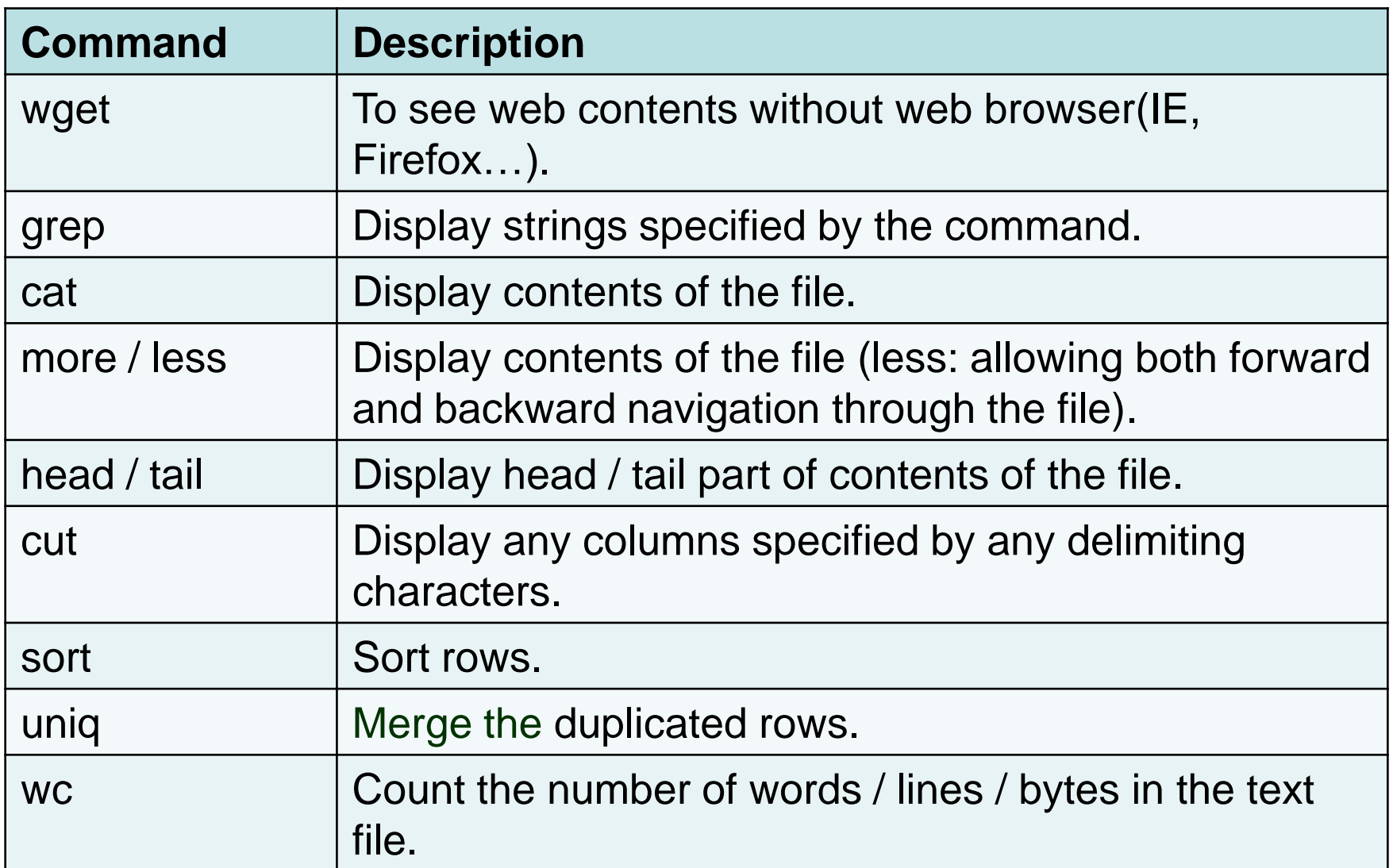

# "wget" command

**JPCERT CC®** 

- To check phishing sites and/or web defacement securely
- How to use "wget"
	- **□ Get contents from the web site** 
		- \$ wget [url]

 $\Box$  Save the contents to the current directory

 $\blacksquare$  Let's get contents from the website, and output it to stdout

\$ wget [url] -O -

 $\Box$  Display the contents on the screen

# "grep" command

To handle tons of texts contained in the file, such as access log, etc

- How to use "grep"
	- **□** Search for any strings from the file
		- \$ grep [keyword] [file name]
			- $\Box$  Display the rows that contains specified keyword in the file

**□** Search for rows that do NOT contain specified keyword

\$ grep -v [keyword] [file name]

 $\Box$  With an option "-v", display the rows that does NOT contain specified keyword in the file

# "cat" command

#### **How to use "cat"**

#### $\square$  Display contents of the file on the screen

\$ cat [file name]

Display contents of the specified file on the screen

### "more / less" command

#### **JPCERT/CC®**

How to use "more"

**O** Display contents of the file

\$ more [file name]

**How to use "less"** 

**□** Display contents of the file, allowing both forward and backward navigation through the file \$ less [file name]

# "head / tail" command

**How to use "head"** 

 $\Box$  Display head part of contents of the file. \$ head [file name]

**How to use "tail"**  $\Box$  Display tail part of contents of the file. \$ less [file name]

# "cut" command

#### **JPCERT CC®**

**To extract necessary columns from specified file.** 

#### How to use "cut"

 $\square$  Display any columns specified by any delimiting characters, from specified file.

\$ cut -d[delimiter] -f[column No.],... [file name]

 $\Box$  Display the specified columns specified by the delimiters, from the specified rows in the file

# "sort" command

#### **JPCERT CC®**

How to use "sort"

**□** Sort the contents of the file

\$ sort [file name]

 $\Box$  Sort the rows of the specified file

**□** Sort the contents of the file in reverse

\$ sort -r [file name]

■ With an option "-r", sort the contents of the file in reverse

**□** Sort the contents of the file, based on any columns

\$ sort -k[n] [file name]

■ With an option "-k", sort the rows of the file based on "n"th column with delimiters (space/ tab/ camma)

# "uniq" command

**How to use "uniq"** 

**□** Merge the duplicated rows in the specified file \$ uniq [file name]

**□ Count the duplicated rows in the specified file** \$ uniq -c [file name]  $\Box$  With "-c" option, count the duplicated rows in the file

**JPCERT/CC®** 

# "wc" command

#### How to use "wc"

■ Count the number of lines / words / bytes in the specified file.

\$ wc [file name]

■ Count the number of lines / words / bytes separately.

\$ wc -l [file name]

 $\Box$  With "-l" option, count the lines in the file

\$ wc -w [file name]

**□** With "-w" option, count the words in the file

\$ wc -c [file name]

■ With "-c" option, count the bytes/characters in the file

### Short exercise (3)

"wget" command

**□ Get the contents from http://www.jpcert.or.jp/** 

**□ Get the contents from http:// www.jpcert.or.jp/, and** display them on the screen

**T** "grep" command

 $\Box$  Search for the rows that contain  $\le$ script $\ge$  tag, from the contents acquired by "wget" command

### Short exercise (4)

■ "cat" command **Display access.log.** 

**T** "more / less / head / tail" command **Display access.log.** 

■ "cut" command **ODisplay IP addresses from access.log.** 

### Short exercise (5)

**JPCERT/CC®** 

■ "sort" command

**□** Sort access.log with IP address.

**T** "uniq" command

**□ Merge the duplicated rows in access.log.** 

**WC**" command

■ How many lines / words / characters in access.log?

# Short exercise (6)

#### Advanced

- $\Box$  Search for the rows that contain "404" from access.log.
- $\Box$  Display the number of rows according to the IP addresses
- $\Box$  Who is the technical contact of most frequent visitor(IP) to this web site?

**JPCERT/CC®**